## Voya Health Account Solutions

Living today, planning for tomorrow

In order to establish an HSA, you must consent to the receipt of all account materials in electronic form, including, but not limited to, your enrollment form, the Custodial Agreement and Disclosure Statement, Interest Rate Disclosure, Program Bank List, Voya Privacy Notice, IRS Forms 1099-SA and 5498-SA, prospectuses and other investment fund information, your HSA Summary and confirmations of your online instructions or elections. Your consent will apply to all future materials relating to your HSA until you are no longer an accountholder or until you withdraw consent as provided below.

If you wish to receive your HSA Summaryand tax forms in paper form, you may select that option by changing your election under Message Center/Update Notification Preferences or by calling your HSA Administrator.

Additional fees may apply for paper copies. If you wish to later withdraw your consent to electronic delivery of other materials, you may do so by giving written notice to the HSA Administrator in a form and manner acceptable to the HSA Administrator. Any such notice must be accompanied by your closure of the HSA, including a distribution or transfer of the full HSA balance, in accordance with the Custodian's and HSA Administrator's policies and procedures.

Security, Hardware and Software Information

In order to receive materials in electronic format, you must have access to a computer with the following browser software or equivalent software and communications access to the Internet:

| Browser Software                 | Minimum Version Required          |
|----------------------------------|-----------------------------------|
| Microsoft Internet Explorer (IE) | IE11 and greater*                 |
| Mozilla FireFox                  | Most current and prior 2 versions |
| Apple Safari                     | Most current and prior 2 versions |
| Google Chrome                    | Most current and prior 2 versions |
| Microsoft Edge (Windows 10)      | Most current and prior 2 versions |

<sup>\*</sup> As Microsoft 365 apps and services end support of Internet Explorer 11 (IE11) and the legacy version of the Microsoft Edge desktop app, WEX will also end support of browser environments for the WEX benefits platform for all product lines.

You will also need Adobe Acrobat Reader to view and download materials.

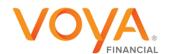

## For Your Records

In order to retain copies of materials for your records, you will need access to a printer or the ability to download and save information.

## Withdrawing Your Consent

You may withdraw your consent to receive the initial account opening disclosures by exiting this online session any time prior to submitting your application for processing. Your consent is not stored unless you complete this online session.

By checking the "I have read and agree to the Electronic Disclosure Agreement" box below, you indicate your agreement to the contents of this Electronic Disclosure Statement. You also confirm that you have the effective ability to access account materials in electronic form.

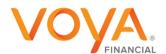